## **Návod na zjištění svého ResearcherID (nově na Publons)**

1) Přihlásíte se do svého profilu ResearcherID na Publons

<https://publons.com/account/login/>

## 2) V části Private dashboard – Summary v pravé horní části vidíte své ResearcherID

## <https://publons.com/dashboard/summary/>

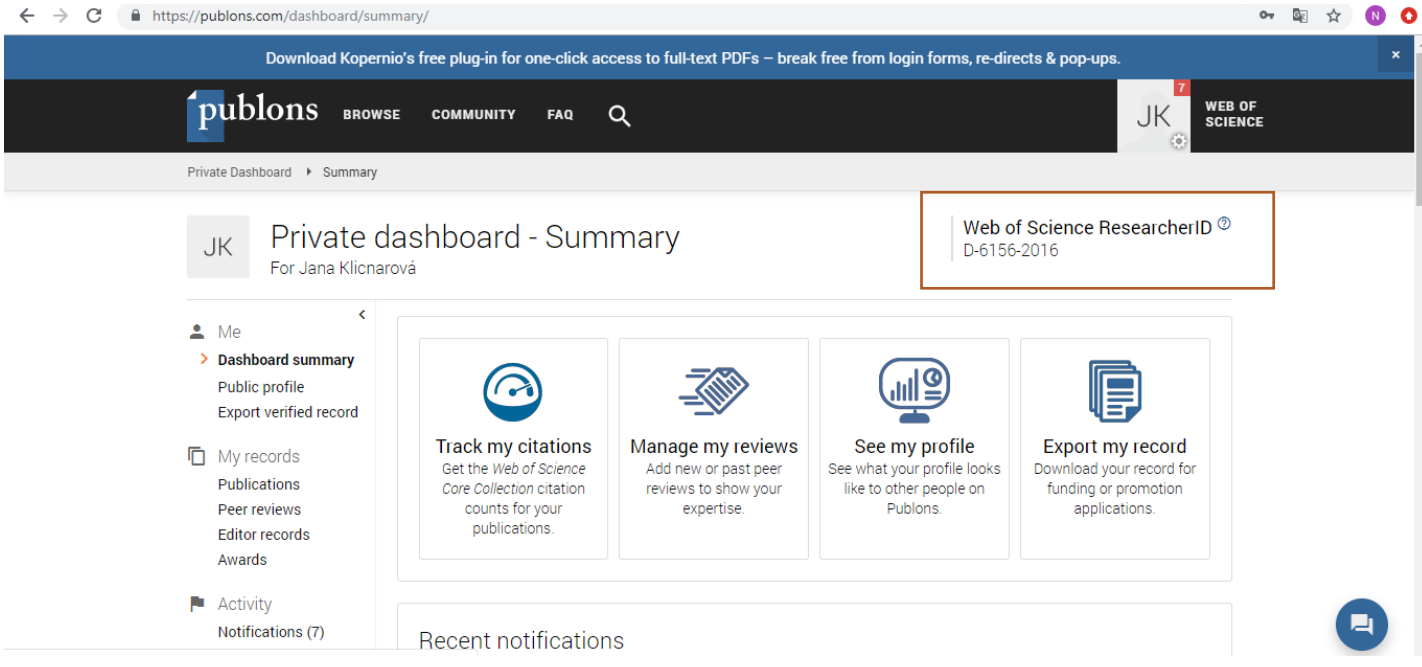

Pozn.: ResearcherID je od dubna 2019 součástí nástroje Publons, kdy do svého profilu se hlásíte pomocí stejných přihlašovacích údajů jako do původního ResearcherID. Pokud jste měli v minulosti založeno ResearcherID, nezakládejte nové. Před založením identifikátoru si ověřte, zda už identifikátor nemáte vytvořen. Na stránkách Publons (ResearcherID) pod záložkou Browse - Researcherszadáte svoje křestní jméno a příjmení, kdy zkusíte hledat bez diakritiky i s diakritikou, případně vyplníte pole Countries/Regions.

Vytvořila: Ing. Nikola Soukupová

(poslední aktualizace: červenec 2019)